Управління освіти адміністрації Орджонікідзевського району Харківської міської ради

Харківська загальноосвітня школа І-ІІІ ступенів № 26 Харківської міської ради Харківської області

> Міський конкурс інтегрованих уроків «Про мій Харків – моїм учням»

Інтегрований урок з географії, економіки та інформатики «**Ринок праці та економічні проблеми Харківської області»** 11 клас

> Учитель: Лобода Ольга Федорівна учитель географії вища кваліфікаційна категорія Учитель: Кузніченко Анжела Олександрівна учитель математики перша кваліфікаційна категорія

Харків – 2014

 **«Ринок праці та економічні проблеми Харківської області з використанням електронних таблиць MS Excel для графічного представлення економічної проблеми – безробіття».**

#### **Мета уроку:**

FEWALLE PURSIA

#### **навчальна:**

**економіка** – сформувати в учнів знання про ринок праці та механізм його функціонування; розкрити головні причини порушення рівноваги на ринку праці; з'ясувати, у чому полягає сутність економічного явища безробіття; навчити вимірювати рівень безробіття за допомогою абсолютних і відносних показників; формувати вміння аналізувати умови виникнення безробіття за невідповідності пропозиції та попиту; продовжити розвивати економічне мислення.

**інформатика** – ознайомити учнів з типами діаграм у середовищі табличного процесора MS Excel та засобами їх настроювання; навчити будувати діаграми, настроювати параметри відображення діаграми, області даних та рядів даних.

#### **розвивальна:**

**економіка** – показати ситуації на ринку праці в цілому та в місті Харкові, розвивати економічне мислення через аналіз інформації, розвивати вміння й навички, порівнювати й аналізувати статистичні дані, діаграми, карти.

**інформатика –** розвиток пізнавальної та комунікативної компетентності, формування уміння порівнювати, аналізувати та робити висновки.

#### **виховна:**

**економіка** – формувати комунікативну компетентність через роботу в групах, відповідальність за економічні рішення, повагу до праці, використання отриманих знань при виборі професії, орієнтуватися на ринку праці.

**інформатика –** вдосконалення навичок самоаналізу й самоконтролю, розвиток розумових операцій і пам'яті, уміння вести грамотний діалог з комп'ютером, аналізувати події і давати їм оцінку.

**Тип уроку:** бінарний урок з використанням сучасних комп'ютерних технологій.

**Вид уроку:** комбінований.

**Обладнання:** інтерактивна дошка, проектор, комп'ютери з операційною системою Windows 2003 та інтегрований програмний пакет автоматизації офісної діяльності Microsoft Office, картки-завдання, електронна презентація, довідковий матеріал.

**Педагогічні засоби:** інформаційно-комунікаційні, інтерактивне навчання.

**Методи:** Словесні, наочні, фронтальне опитування, метод «навчаючи вчуся», робота в парах.

#### **Очікувані результати:**

#### Учні повинні знати:

- визначення: трудові ресурси, економічно активне населення;
- що таке безробіття та його наслідки;
- державні міри з врегулювання ситуації на ринку праці, зокрема в Харківській області;
- установлювати зв'язок між рівнем безробіття та станом економіки Харківської області;
- призначення основних панелей інструментів табличного процесора та кнопок на них, типи діаграм табличного процесора;
- критерії визначення типу діаграми, яка оптимально відображатиме один або кілька рядів даних;
- поняття вхідних даних та діапазон даних для кожного ряду діаграми;
- можливості Майстра діаграм;

### Учні повинні вміти:

- оцінювати ситуацію на ринку праці Харківської області;
- аналізувати інформацію та статистичні дані;
- використовувати Майстер діаграм;
- визначати тип діаграми, що найкраще відображатиме один чи кілька рядів даних;
- змінювати тип діаграми; задавати діапазон вхідних даних для діаграми й діапазон даних для кожного ряду; настроювати параметри відображення діаграми, області даних та рядів даних; будувати діаграми.

### **1. Організаційний момент**

1.1. Привітання вчителів й учнів, організація уваги.

1.2. Перевірка наявності робочих зошитів, підручників тощо.

### 1.3. **Епіграф до уроку:**

«Праця є єдине джерело багатства; багатство, що добувається працею, є єдиними ліками проти страждань бідності і проти пороків неробства». Д. Писарєв

#### **2. Оголошення мети та завдань уроку.**

#### **Психологічна підготовка до сприйняття матеріалу**

**Вчитель економіки:** Сьогоднішня наша тема є дуже актуальною, тому що безробіття, як проблема окремої людини може стати і справжньою бідою для всієї держави та конкретного регіону й міста, особливо в період економічної та політичної кризи. Втрата роботи для більшості людей означає зниження життєвого рівня, втрату психічної рівноваги. Щодо випускників шкіл - це визначення майбутньої професії, орієнтація на ринку праці

Наприкінці нашого уроку ми зможемо дати відповіді на наступні питання:

- що таке безробіття;
- які чинники впливають на появу безробіття;
- державні заходи щодо скорочення безробіття;
- $\triangleright$  як зменшити ризик стати безробітним

та навчимося працювати зі статистичними даними.

#### **3. Актуалізація опорних знань**

**Учитель економіки**: Почнемо з невеличкої розминки

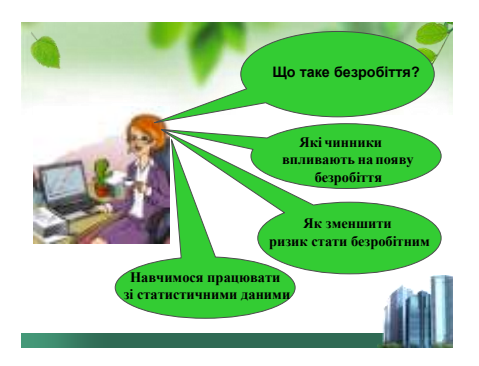

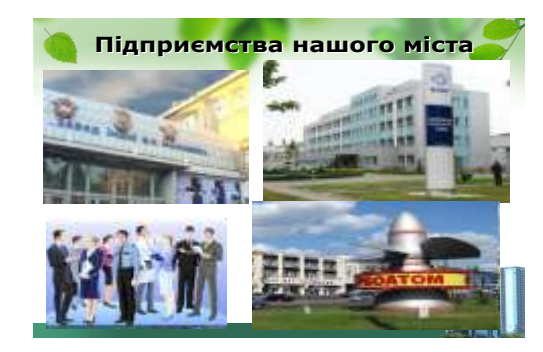

#### **4. Вивчення нового матеріалу**

Усі ми знаємо, що для того, щоб мати хай навіть найнеобхідніше в житті потрібно працювати, отримувати зарплату, яка б забезпечила гідне існування. З ринком праці тісно пов'язані такі поняття як "безробіття" та "бідність"

Працюємо з опорним конспектом

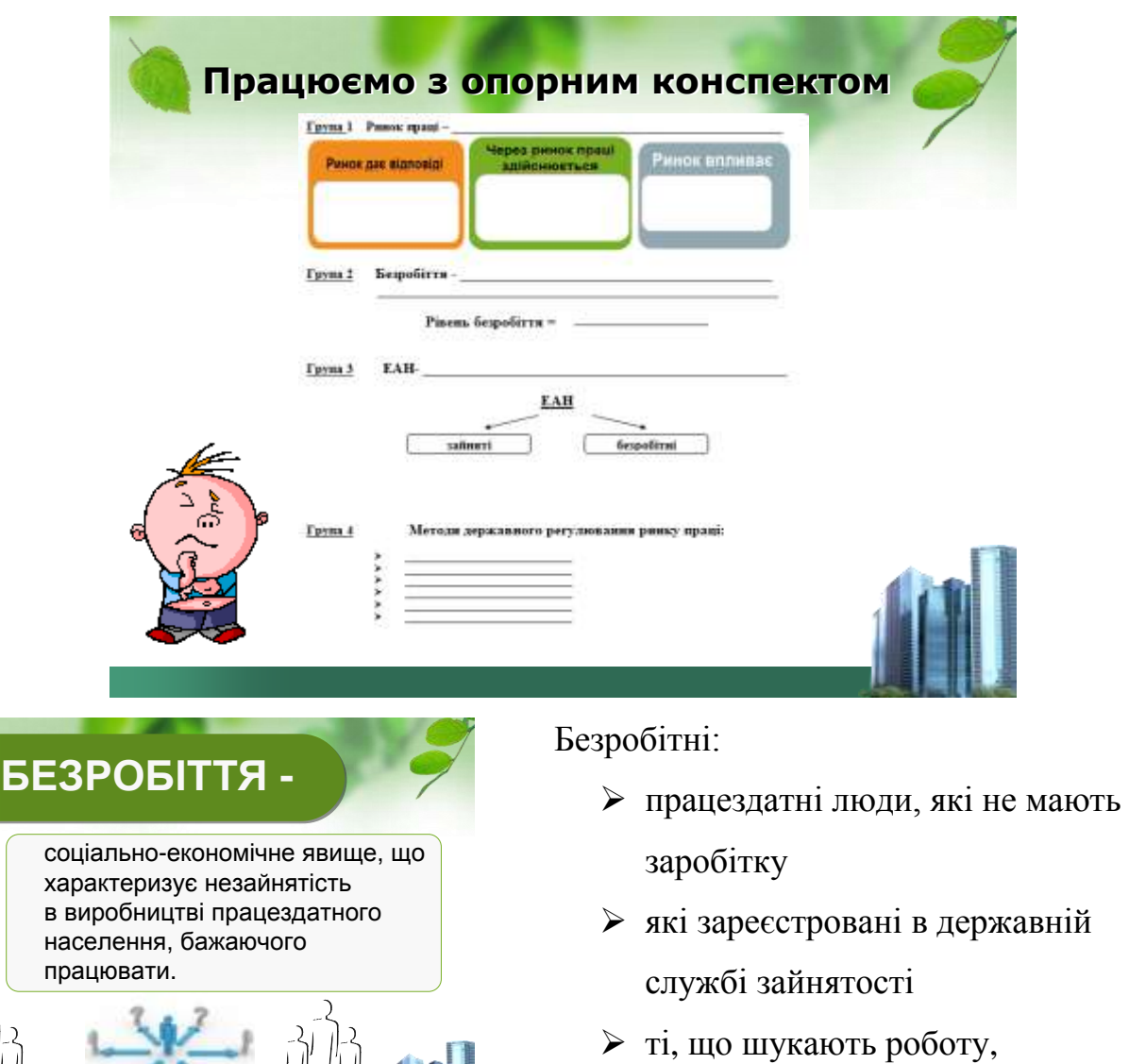

готові працювати

У середньому по Україні – 1,5 % працездатного населення, більшість з них – жінки.

**Непрацездатне населення –** особи молодші 16 років або пенсійного віку, а також непрацюючі за станом здоров'я в будь – якому віці (слайд 8)

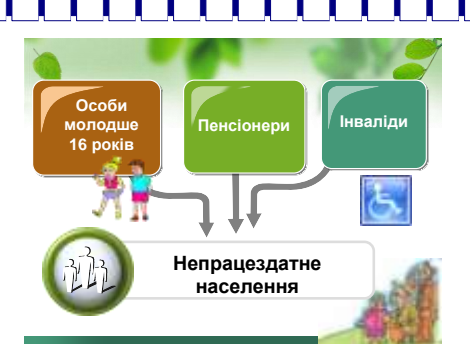

**Зайняті** – люди, що працюють повний робочий день, найняті або на індивідуальних підприємствах.

**Безробітні –** люди, які не мають роботи, але бажають отримати й активно шукають її

**Скрите безробіття** – зайнятість неповний робочий день – робота не відповідає кваліфікації (слайд 10)

**Працездатне населення:**

не працюючі (студенти Вузів,

домашньому господарстві ).

Добровільно не зайняті – працездатні

технікумів, коледжів, особи, зайняті в

**ЕАН –** економічно активне населення

(робоча сила) – зайняті + безробітні.

люди в працездатному віці, добровільно

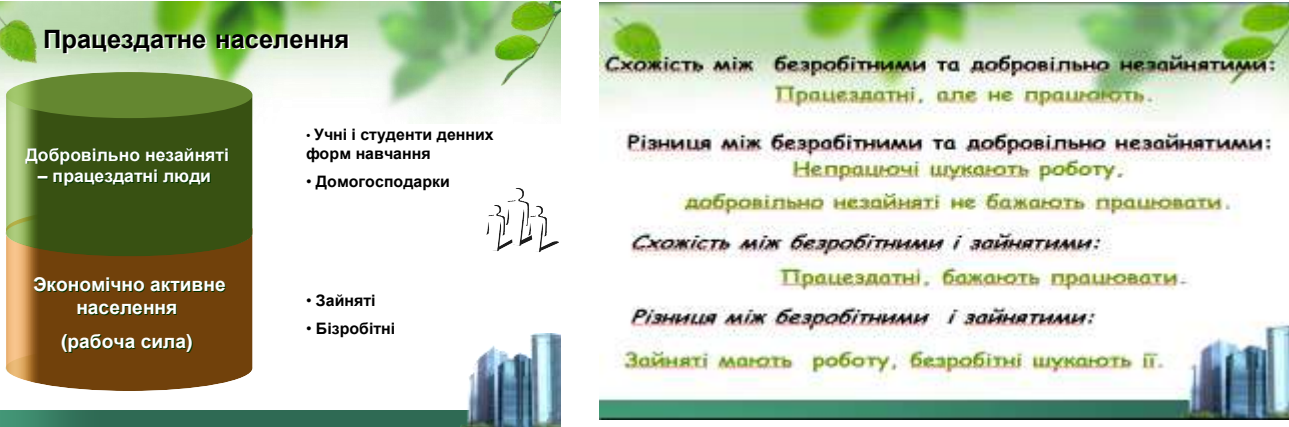

Як і на ринках інших ресурсів, попит на робочу силу є похідним від попиту на готові товари та послуги, для виробництва яких необхідна ця робоча сила.

 Таким чином показник рівня безробіття є одним з основних вимірів стану економіки. **Високий рівень безробіття** свідчить про те, що трудові й інші виробничі ресурси, задіяні в недостатній мірі, призводять до скорочення виробництва товарів і послуг.

**Загальний рівень безробіття** визначається відсотковим співвідношенням кількості безробітних і сукупної робочої сили (працівників, зайнятих неповний робочий день, навіть якщо вони шукають нову роботу, не залишаючи стару, не враховують)

> Кіль-ть безробітних  $-100%$ Рівень безробіття = Кіль-ть робочої сили

## **Методи державного регулювання ринку праці:**

Пошук роботи потребує часу й зусиль, тому людина, що шукає роботу, деякий час знаходиться в безробітному стані. Особливістю фрикційного безробіття є те, що роботу шукають вже готові спеціалісти, тому основною причиною цього типу безробіття є недосконалість інформації

- Інформація про наявність робочих місць
- Послуги служби зайнятості
- Підвищення мобільності трудових ресурсів

### **Державні заходи:**

- Субсидії на отримання освіти
- Перекваліфікація робітників
- Створення тимчасових робочих місць
- Підвищення мобільності трудових ресурсів
- Інвестування в реконструкцію й модернізацію підприємств
- Заохочення іноземних інвестицій в економіку
- Підтримка малого бізнесу.

# **Вибір професії** – перелік затребуваних професій

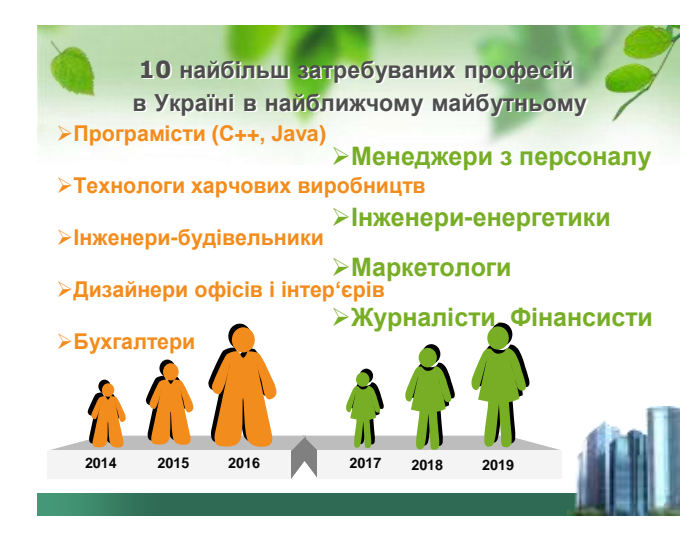

## **5. Обчислювальний експеримент (робота на комп'ютері):**

### **5.1. Мотивація навчальної діяльності**

## Бесіда.

Учитель інформатики: Пригадаймо діаграми або графіки, з якими ви стикалися, і поміркуємо, для чого і де їх використовують.

## *Запитання для бесіди*

1. Що таке діаграма? (*Відповідь:* діаграма — це графічне зображення, у якому числові дані подаються геометричними фігурами.)

2. На яких предметах у школі ви стикалися з діаграмами? Наведіть приклади. (*Відповідь:* алгебра, географія, економіка, історія тощо.)

3. У яких програмах ви стикалися з діаграмами? (*Відповідь:* MS Word, MS PowerPoint.)

Загальновідомо, що люди краще, легше сприймають числову інформацію, якщо вона представлена в графічному виді (графіки, діаграми, таблиці, схеми, ...).

Програма MS Excel також дозволяє створювати графіки, діаграми на основі числових даних. Діаграми та графіки забезпечують наочність та дозволяють зручніше та швидше аналізувати результати обробки даних.

Сформулювати задачі:

- 1. познайомитися з можливістю ТП відображати числову інформацію в графічному виді;
- 2. розглянути види діаграм, які використовуються в MS Excel;
- 3. навчитися вибирати для рішення завдання оптимальний тип діаграми;
- 4. увести поняття: масштаб, осі, ряд, категорії, легенда, ...;

#### **5.2. Вивчення нового матеріалу**

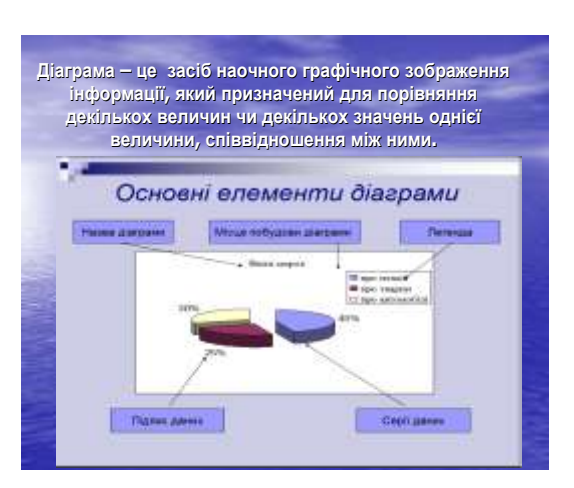

Діаграми застосовують для відображення числових даних у звітах, на презентаціях, рекламних сторінках.

 Діаграма являє собою самостійний об'єкт ЕТ та характеризується рядом параметрів (над ними визначені дії переміщення та дії з контекстного меню – команда Формат елемента), які задаються при створенні та можуть бути змінені при редагуванні діаграм.

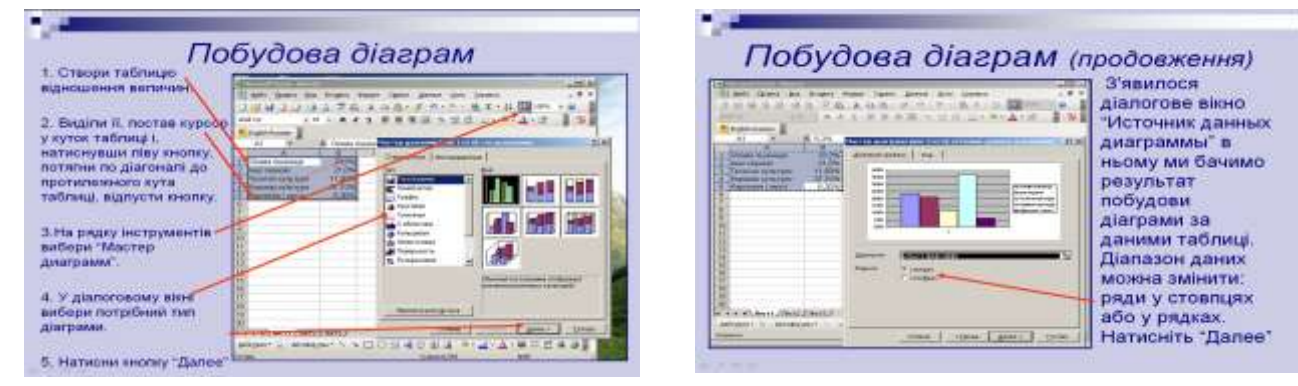

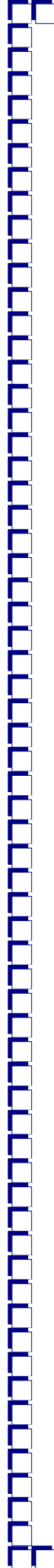

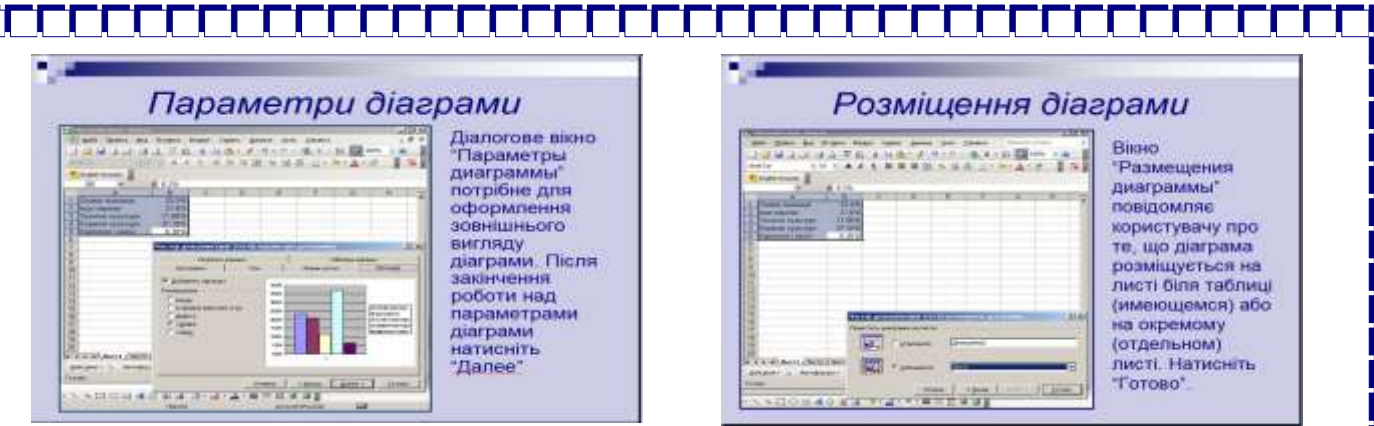

Основні параметри:

- тип діаграми – 14 (більшість має до 7 різновидів);

Поділяються на стандартні (поширені) та нестандартні (зрідка).

Розглянемо основні типи:

Гістограма (стовпчикова діаграма) – показує числові дані з таблиці у вигляді стовпчиків. ЇЇ найчастіше використовують для ілюстрації змін у часі чи просторі. Є декілька різновидів.

Кругова – відображає числові дані з одного рядка чи стовпчика у вигляді круга сектора. Вона демонструє співвідношення частин і цілого, де ціле відповідає 100%. Є декілька різновидів.

Точкова діаграма (Х-У діаграма) призначена для побудови традиційних математичних графіків. Відображає взаємозв'язок між числовими значеннями у кількох рядах даних.

Графік (динамічна діаграма) – ілюструють зміни даних за певні постійні проміжки часу. Графік показує залежність однієї величини від іншої.

- заголовок діаграми довільний текст, що вводить користувач;
- рамка обмежує поле побудови діаграми;
- координатна сітка для зручності аналізу результатів

Додаткові параметри: легенда, написи на осях та інше.

**5.3. Узагальнення і систематизація отриманих знань, умінь та навичок Завдання для вправи «Матриця думок»**

Ознайомтесь із типами діаграм та наведіть сфери їх застосування.

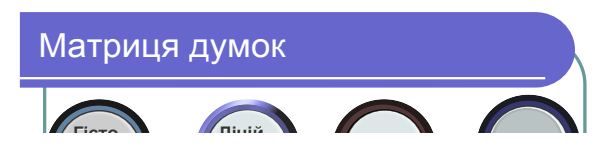

- 1 група гістограма
- 2 група лінійчата
- 3 група графік
- 4 група кругова діаграма

# **6. Застосування узагальнених знань, умінь та навичок у стандартних і змінених умовах**

Повторення правил поведінки у комп'ютерному класі (файл Техніка безпеки.doc).

**Завдання 1.** Опрацювати дані, представлені на слайді 21 та побудувати кругову діаграму.

# Побудова діаграми

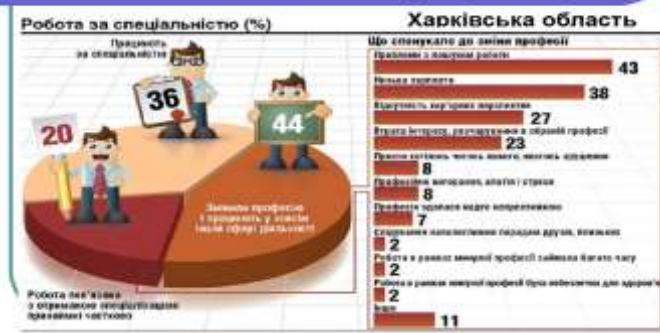

**Завдання 2.** Вчитель економіки: Використовуючи дані таблиці (слайд 22) підрахувати рівень безробіття для Харківської обл.

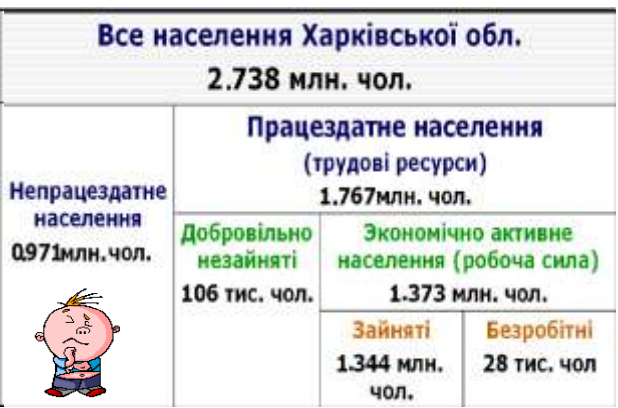

Учитель інформатики: за даними таблиці побудувати діаграму, яка відображає розподіл населення Харківської області на ринку праці (учні повинні обґрунтувати вибір типу діаграми)

**Завдання 3.** Розв'язати економічну задачу та за даними слайду 23 побудувати стовпчикову діаграму.

**Завдання 4.** Проаналізувати, як рівень освіти впливає на зайнятість населення, та побудувати діаграму.

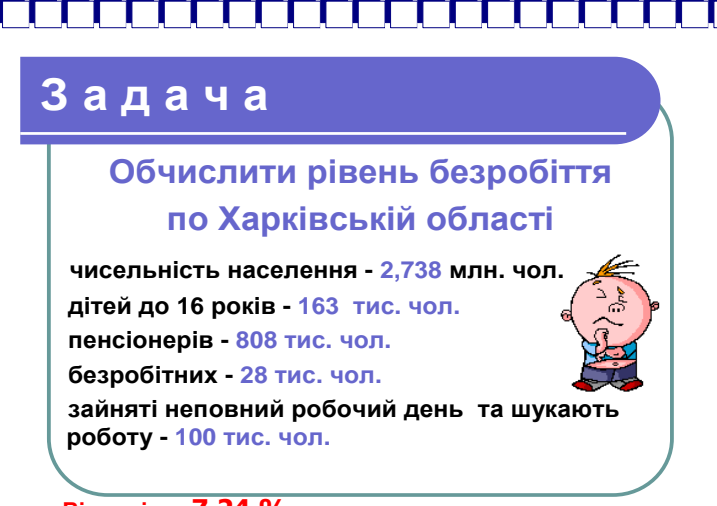

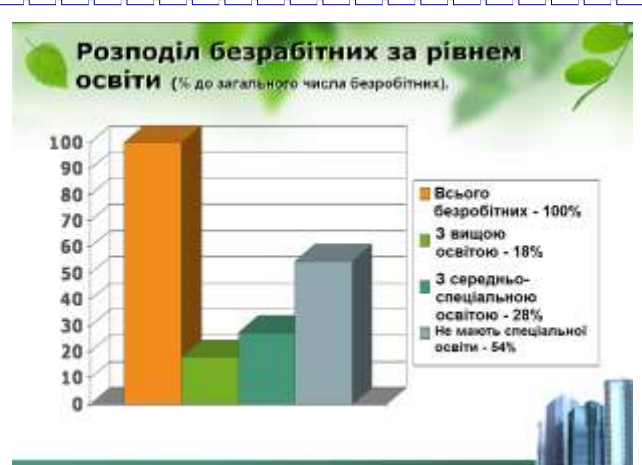

**Відповідь: 7,24 %**

**Завдання 5.** Побудувати графік динаміки розвитку безробіття в Харківській області

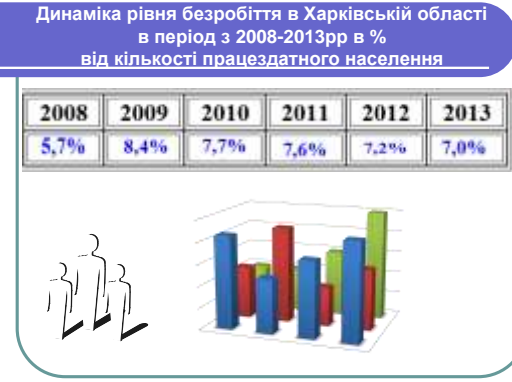

**Завдання 6.** Учні аналізують дані та наводять приклади типів діаграм, які також можна використати для графічного зображення поданої інформації.

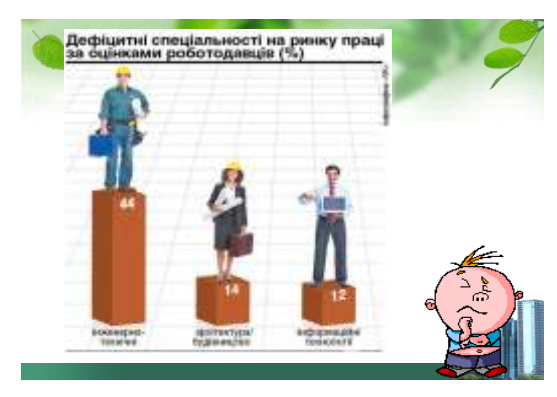

## **7. Контроль і самоперевірка**

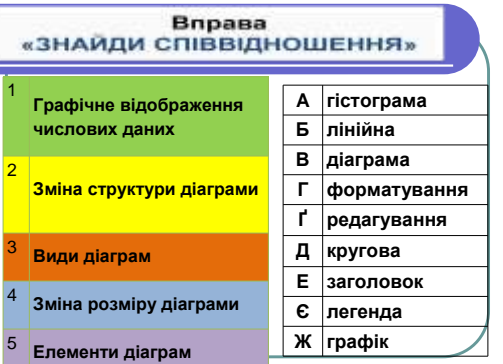

Учитель інформатики: Необхідно поєднати речення з таблиці, що розташована ліворуч, з відповідними словами з таблиці праворуч та назвати отримані твердження

**7.1. Виконання тестового завдання з питань економіки.** 

▔**▎▔▎▔▕▔▕▔▕▔▕▔▕▔▕▔▕▔▕▔▕▔▏▏**▔▏▔▏▔▏▔▏

## **8. Підбиття підсумків уроку**

8.1. Учитель інформатики пропонує учням скласти алгоритм побудови діаграми. Один учень записує його на дошці, потім результат обговорюється

#### *Орієнтовний алгоритм побудови діаграми*

- Виділіть діапазон клітинок з даними.
- Виберіть на панелі інструментів кнопку *Майстер діаграм*
- (або меню *Вставка* → *Діаграма*). Оберіть тип діаграми.
- Оберіть вид діаграми.
- Задайте назву діаграми і підписи осей.
- Вкажіть розміщення діаграми.

8.2. Учитель економіки разом з учнями розглядає безробіття як негативне явище

# 8.3. Вправа «Рефлексивний екран» Учні по черзі висловлюють одним реченням ставлення до проведеного уроку, вибираючи початок фрази з рефлексивного екрану.

#### Безробіття як негативне явище

#### **Экономічно:**

- неповне використання виробничих ресурсів;
- зменшення виробництва товарів і послуг;
- зниження попиту;
- 

 **тепер я можу… мене здивувало…**

**мені для життя…**

#### **Соціально:**

загострення проблем бідности;

зниження рівня добробуту.

поява злочинності та асоціальної поведінки.

#### **Вправа «Рефлексивний екран»**

- **на уроці я дізнався…**
- **на уроці було цікаво…**
- **на уроці було важко…**
- **на уроці я зрозумів, що… заняття дали**
- **на уроці я навчився…**
- **на уроці я набув…**
- **на уроці я виконував завдання…**
- **на уроці я відчув, що…**
- **на уроці я зміг**

8.4. Оцінювання навчальної діяльності учнів на уроці. Виставлення оцінок. **9. Домашнє завдання, інструктаж щодо його виконання.**

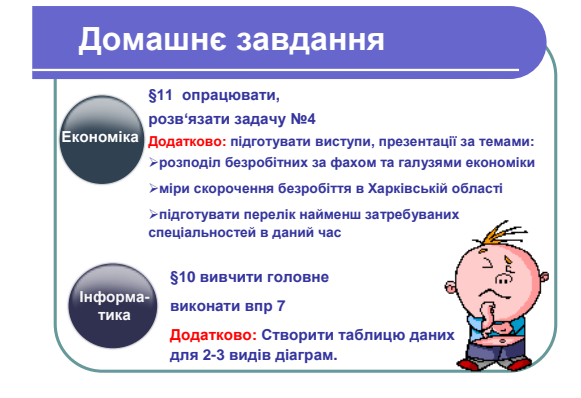